### Welcome to OnlineNW!

The following information will allow you to login and manage your phone account online. You can do things like check messages, check call logs, create a call forward, etc.

#### **Phone Portal Navigation**

Web Portal URL: <a href="https://phone.onlinenw.com">https://phone.onlinenw.com</a>

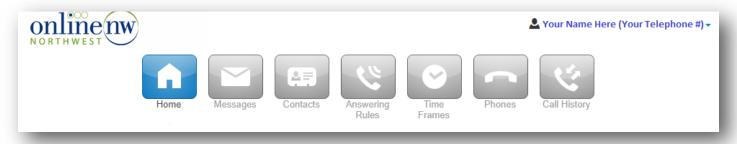

#### **Quick Summary:**

"Profile" - Use the down arrow next to your name & telephone number at the top right of the screen to be able to update your notification e-mail address, your portal password, and PIN #.

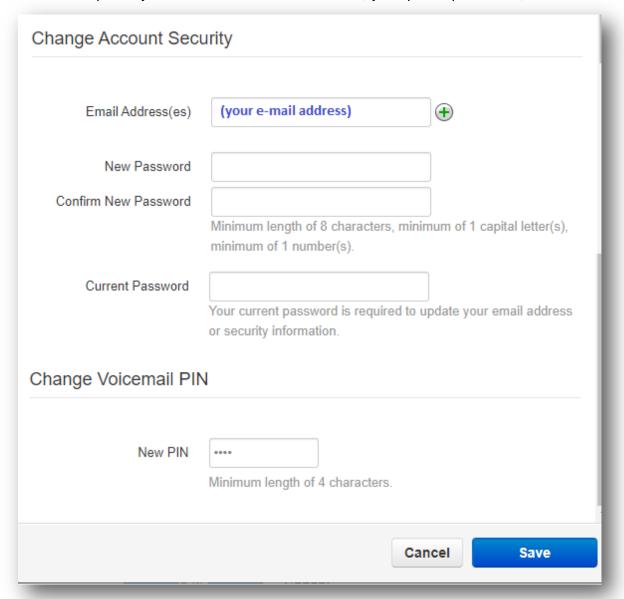

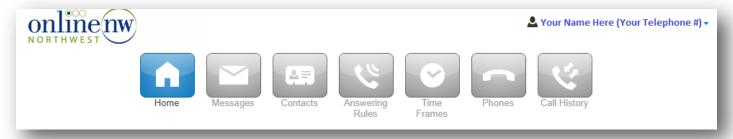

"Home" - For a quick view of New Voicemail Messages, and most recent Call History "Messages"

- (Voicemail Tab) To quickly view, play, or delete any New, Saved & Trashed Voicemails

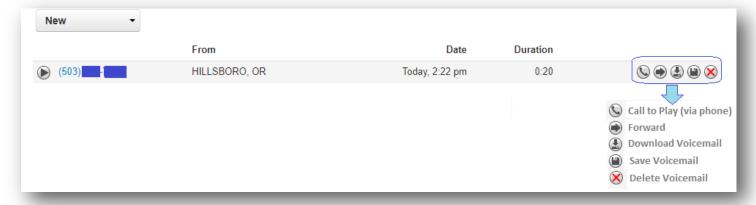

- (Settings Tab) To Enable/Disable Voicemail (disable if you want to use your own answering machine) For Voicemail box sort options, To Record a greeting, Record your name, Announcement settings, Set up e-mail notifications for when you get a voicemail.

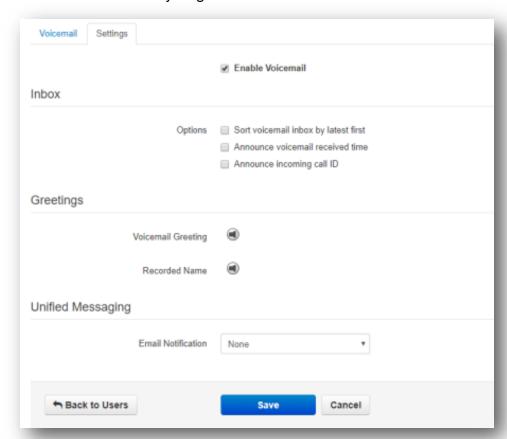

## **To Record Greetings**

- click the Bullhorn Icon
- Select to Upload an existing audio file or to Record a new file

Note: system will call you in order to record your message via a phone.

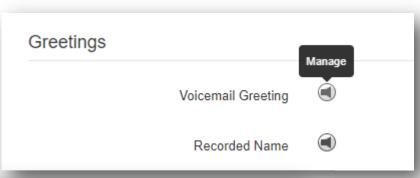

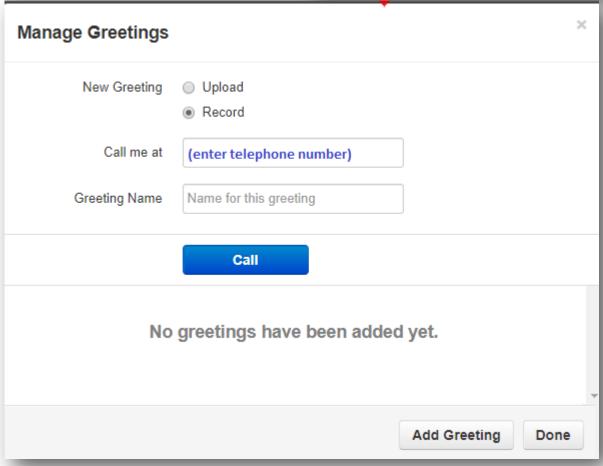

# To Select preferred options for Voicemail Notifications

- Go to the Unified Messaging section and then Select option from dropdown

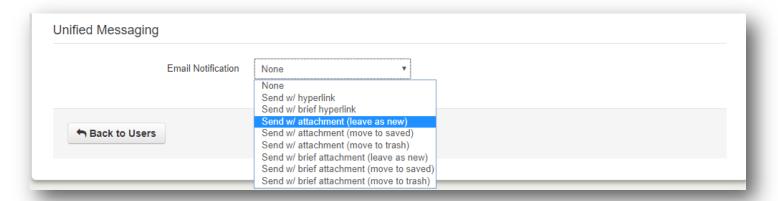

"Contacts" - Add, Import, or Export Phone Contacts (displays alphabetically by last name)

# "Answering Rules"

- Use "Allow/Block" Button to set up desired actions for specific numbers

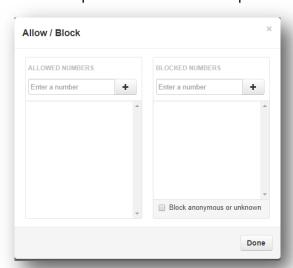

- Use "Add Rule" Button to set up Call Screening, Do Not Disturb, or Call Forwarding actions.

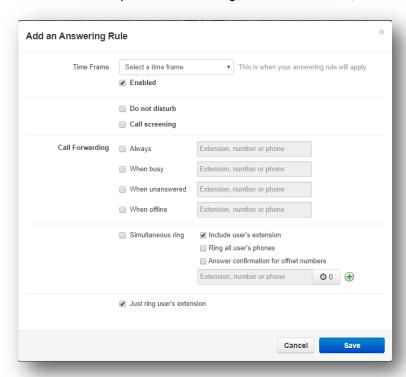

"Time Frames" - Create a set block of time to be used with "Answering Rules" in order to have specific things happen at specific times

"Phones" - View your phone connection status

#### "Call History"

- Use The "Filters" Button to specify time dates/times you are wanting to view, as well as search for specific telephone numbers, or traffic direction (inbound or outbound calling). Note: once filters are added, they appear in blue at the top. You can click "Clear Filters" to remove the filters.

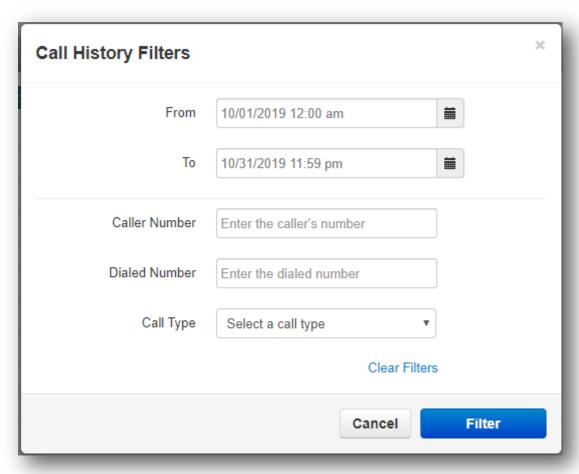

Use The "Export" Button to export a .csv file of only what you just filtered

If you have any other questions on managing your phone service, feel free to contact our office at 503.883.9200